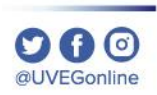

# **¿CÓMO CONSULTAR LOS RECURSOS DE APOYO DE MI CURSO?**

**COORDINACIÓN DE MESA DE AYUDA**

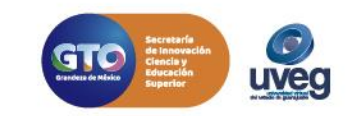

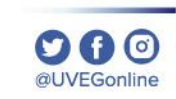

**1.** Ingresa al Campus Virtual con tu usuario y contraseña asignados por la UVEG.

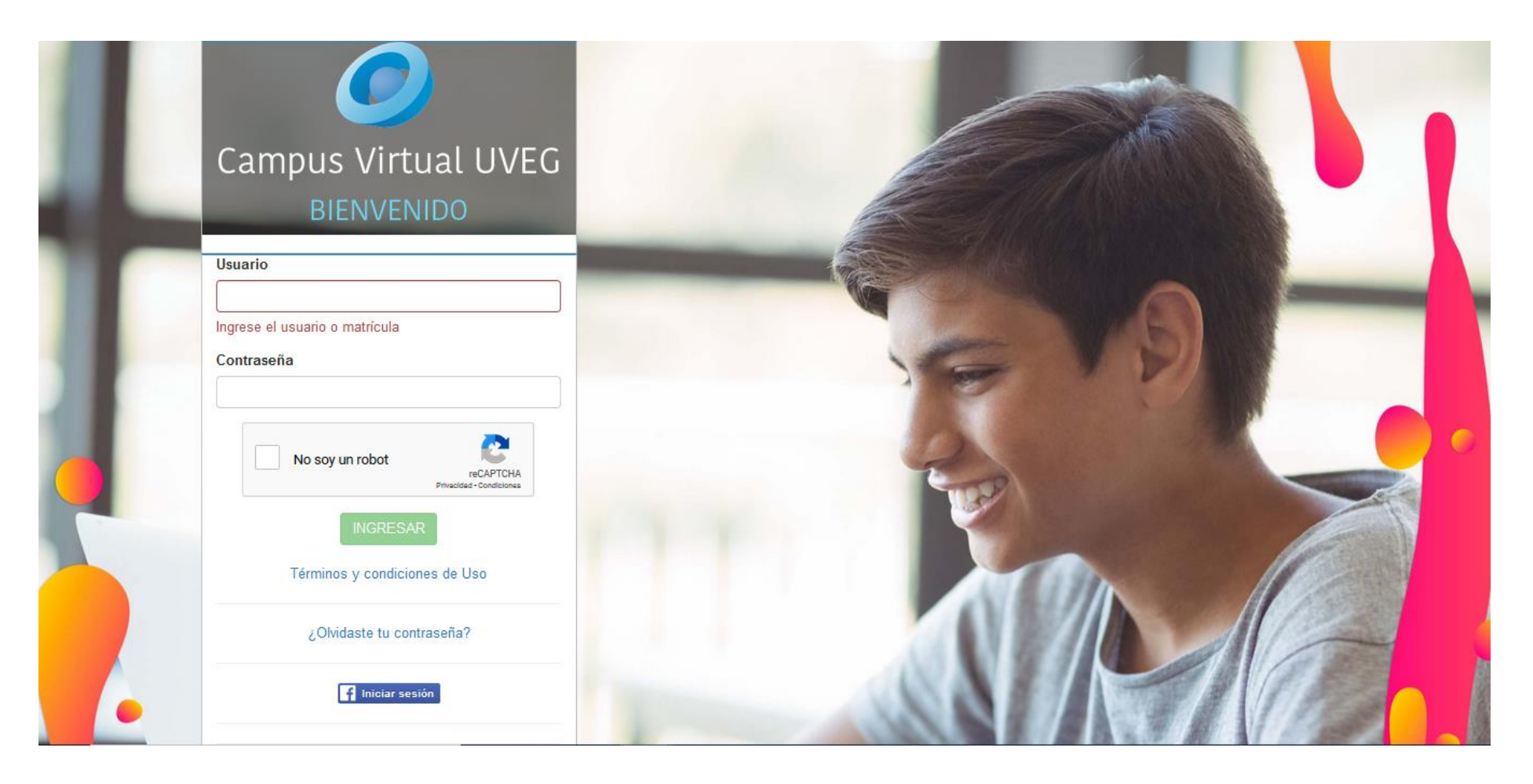

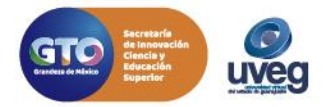

**2.** Ingresa al módulo o materia que estés cursando.

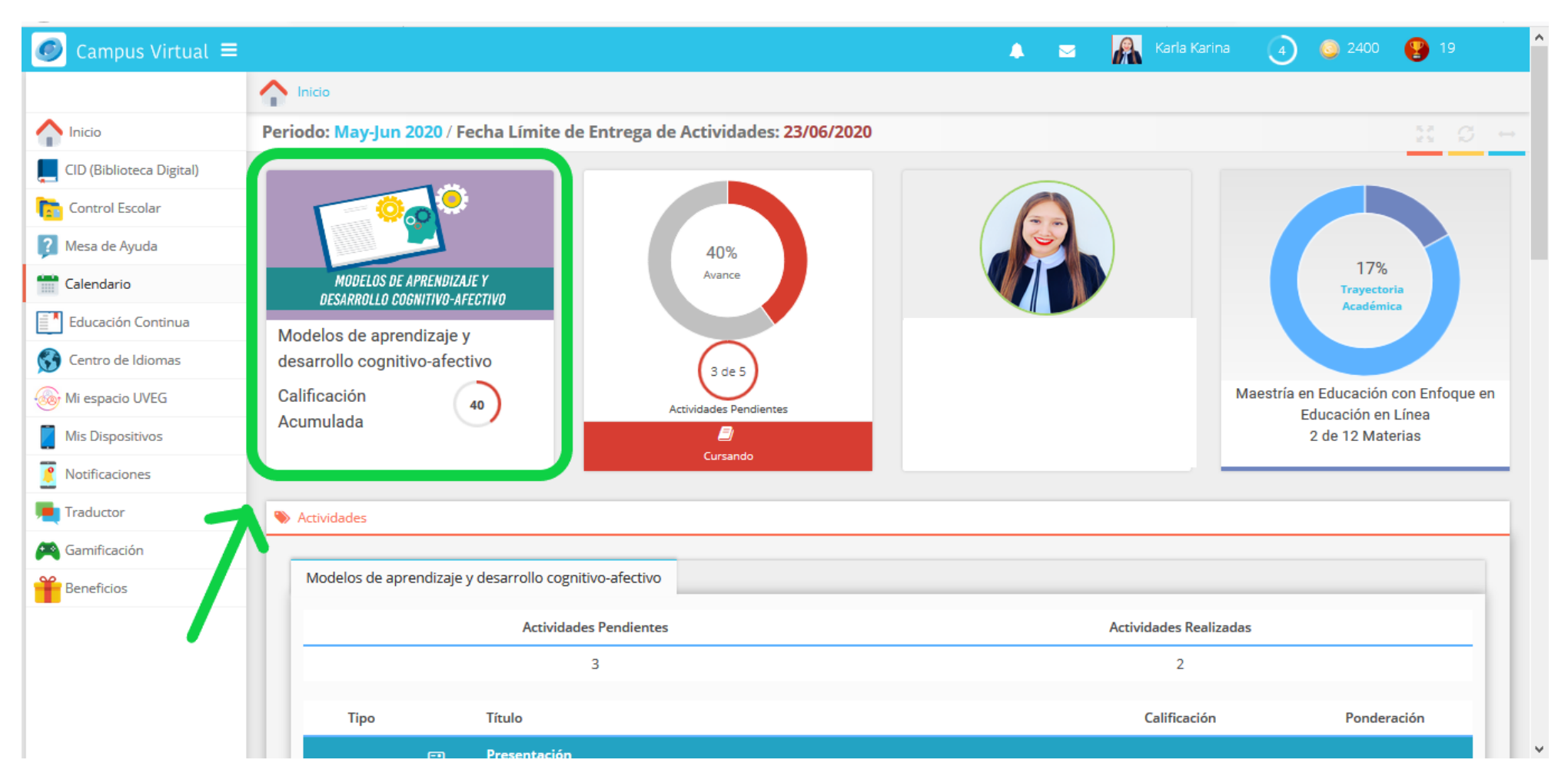

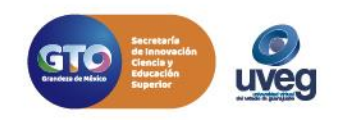

 $\overline{\mathbf{O}}\mathbf{O}$ @UVEGonline

**3.** Dentro de tu materia en la sección de Mi Menú, localiza la opción de Recursos de apoyo. En esta sección podrás tener directamente acceso a las lecturas de tu curso, videos y enlaces de reforzamiento en tu aprendizaje, así como los datos bibliográficos de los libros o documentos a consultar; contenidos en el Centro de información Digital.

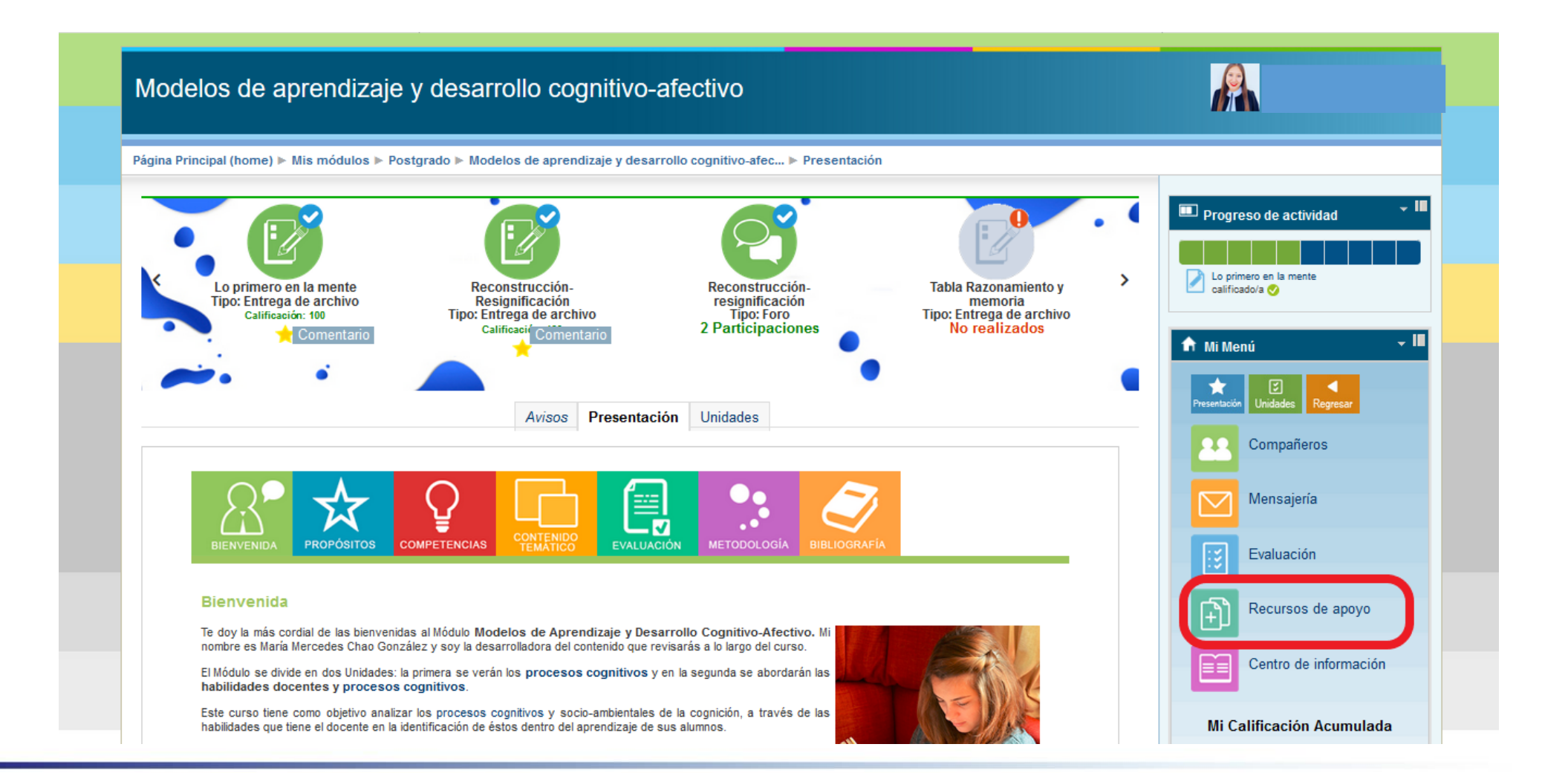

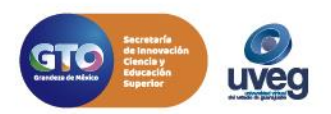

**DA0** 

**4.** Esta misma información se encuentra dentro de tu curso en las lecciones o instrucciones de actividades a entregar, en caso de que no puedas visualizar la información o no abran los links de acceso, debes de reportarlo inmediatamente a Mesa de ayuda por medio de los diferentes canales de atención de servicio que se mencionan a continuación.

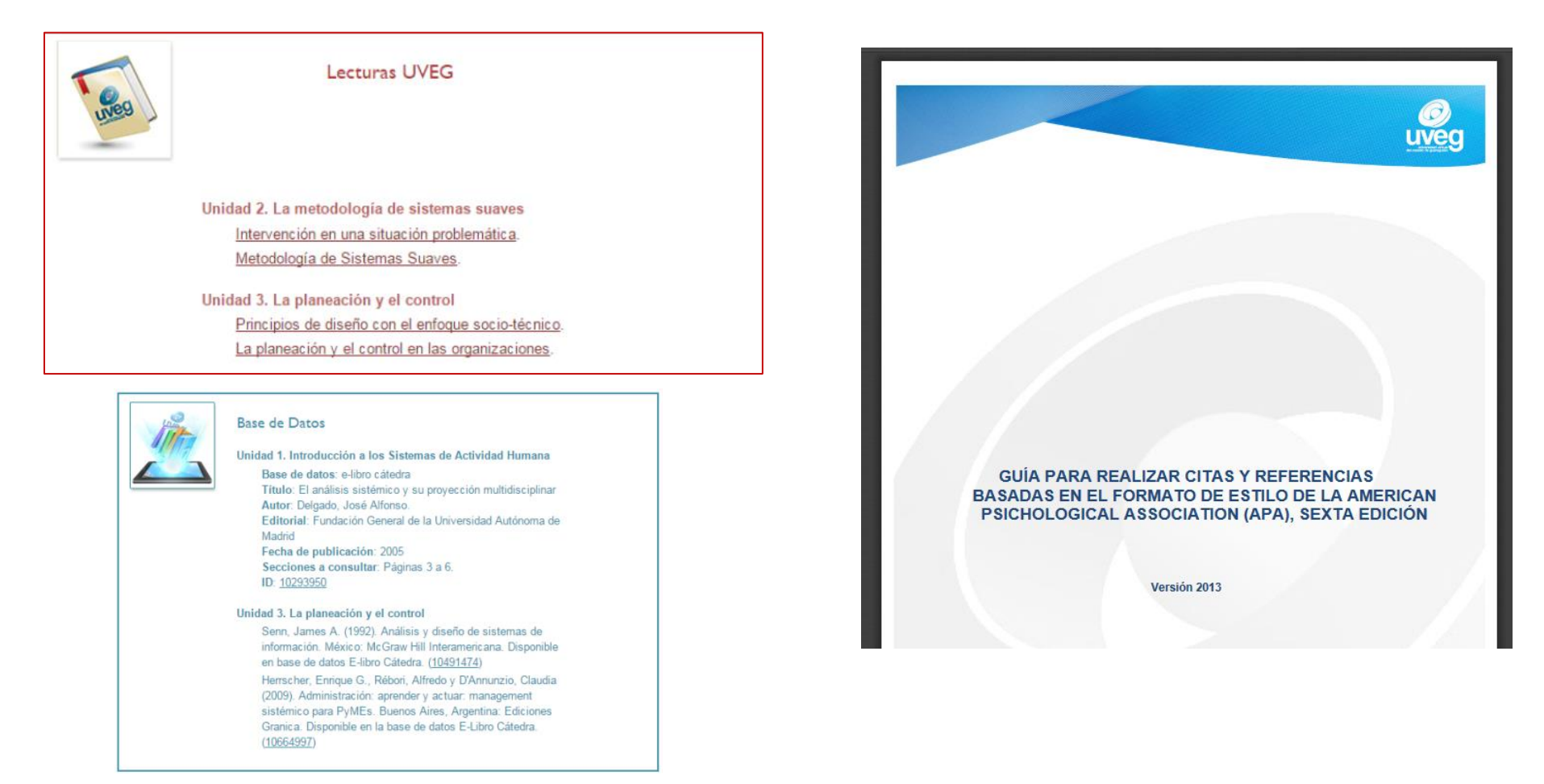

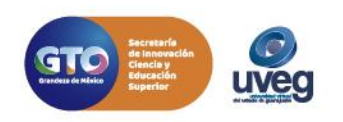

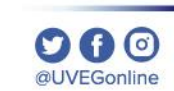

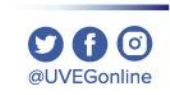

Si presentas alguna duda o problema, puedes contactar a Mesa de Ayuda en el horario de Lunes a Viernes de 08:00 a 20:00 hrs y Sábado de 08:00 a 16:00 hrs a través de los diversos medios. **Correo electrónico:** mesadeayuda@uveg.edu.mx **Sistema de incidencias:** Desde el apartado de Mesa de Ayuda– Sistema de Incidencias de tu Campus Virtual. **Teléfono:** 800 864 8834

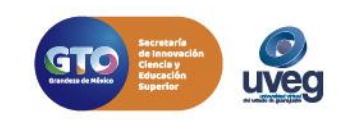